## DESIGNING THE STRATEGY OF STUDENT INDIVIDUALITY IN INDEPENDENT RESEARCH ACTIVITY

Juraev Muzaffarjon Mansurjonovich Dotsent, Department of Informatics, Kokan State Pedagogical Institute, Doctor of Philosophical Pedagogical Sciences (PhD) Email address: [juraevmuzaffar.kspi@gmail.com](mailto:juraevmuzaffar.kspi@gmail.com)

> Rasulov Elyorjon Ermatjon o'g'li Kokan State Pedagogical Institute, Master Email: [elyorjon.rasulov.edu@gmail.com](mailto:elyorjon.rasulov.edu@gmail.com)

### ABSTRACT

For the development of our country, it is necessary to consider digitalization of certain aspects of the education system for the implementation of the "Digital Uzbekistan 2030" project. One effective platform for bringing digital learning into our classrooms is Google Classroom. This article provides information on the benefits of Google Classroom, its features, and how to use it.

Keywords: Google Classroom, Google Classroom Course, News Feed, Google Forms, Google Meet Video, Add User in Google Classroom

Google classroom capabilities: the essence of Google technology helps students to be at the center of the pedagogical process, not only as consumers of educational content, but also as active creators of it.

Google Corporation produces and provides many programs and services that can be accessed from any browser connected to the Internet. The most used in the field of education are the following Google services: Google Calendar - an online calendar,

Google Docs is an online text editor.

Gmail - free email,

Google Maps - a collection of online maps,

Google Sites - free hosting using wiki technologies,

Google Translate is an online translation application,

YouTube  $\cdot$  video hosting. These Google apps are for students and

provides teachers with the necessary tools for effective communication and collaboration. The main advantages of using Google services in education from the perspective of users:

- Minimum requirements for technical support (the only requirement is Internet connection);
- Google technology does not require the purchase and maintenance of special programs;
- Google supports all operating systems and client programs;
- All Google applications are free;

The Google Classroom application is a means of interaction between teachers and students in the field of science. Through Google Classroom, teachers can create courses, send and comment on assignments to students, and receive feedback from students.

Google Classroom is one of the programs used as an LMS.

Google is very easy to use and set up. All information is stored in Google services: video lessons on YouTube, e-textbooks on Google Drive, course participants do their written work on Google Docs.

The online activity starts after the course is created and the password is distributed to the course participants. In the course, you can post announcements, add tasks, ask questions (the question can be discussed by the whole group, giving students the opportunity to comment on each other's answers).

Google Classroom allows the user to go truly paperless, improve the student body and provide different instructions for students, save time, save paper, and create an inverter model of the classroom. Google Classroom is a useful tool when teachers or students are out of class, so they can continue teaching and catch up on missed lessons.

Easy settings. Teachers can organize courses, invite students and other teachers to courses. It is very convenient to post assignments, announcements and questions during the course.

Let's be comfortable. Students can view assignments in the ribbon, calendar, or "Assignments" List". All materials are automatically placed in folders in Google Drive.

Effective communication. In Google Class, teachers can upload assignments, post announcements, and discuss. Here, participants can also exchange information, post comments on the course feed, and communicate via email. Submissions are constantly updated, allowing teachers to quickly review assignments, assign grades, and add comments.

Integration with popular services. Google Classroom works with Google Docs, Calendar, Gmail, Drive and Forms.

Openness and security. Classroom is a free service. It does not contain advertising, and student materials and information are not used for marketing purposes.

# OPEN AN ACCOUNT ON GOOGLE

To organize work in Google Classroom, you must have a Google account.

1. Go to Gmail.com and click the "Create account" button. Then the button "Dlya sebya" is selected.

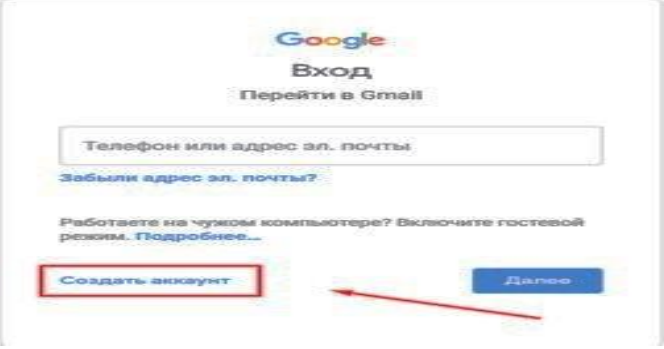

### **2.** Enter your name and surname

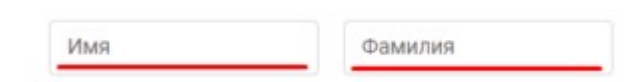

**3.** Enter a new name for your mail.

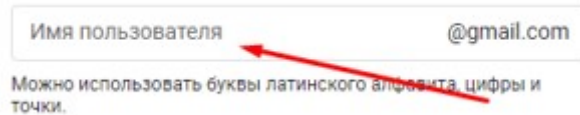

**4.** Enter a password of at least 8 characters, enter the same password again in the next line and press the "Dalee" button. Note, always enter the password a second time on the keyboard in the "Podtverdit" line. Don't copy and paste! This process is performed to verify that the password was typed correctly. If the password is entered incorrectly for the second time, the system will inform you about it.

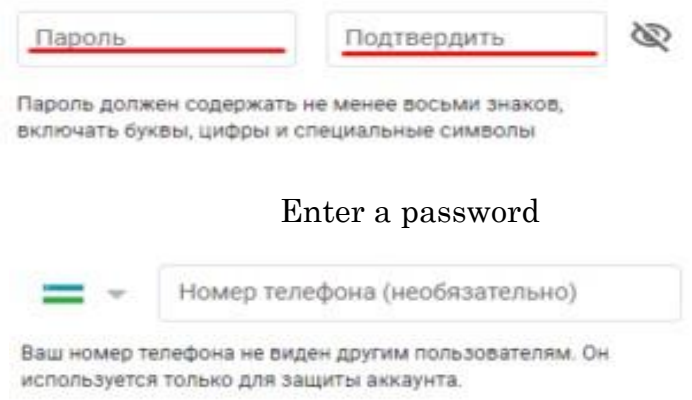

**5.** Enter your phone number:

When entering your phone number, enter the operator code and the number itself. For example: 911234567 enter the 6-digit G-\*\*\*\*\*\* code received on your phone number in the designated line and click the "Podtverdit" button.

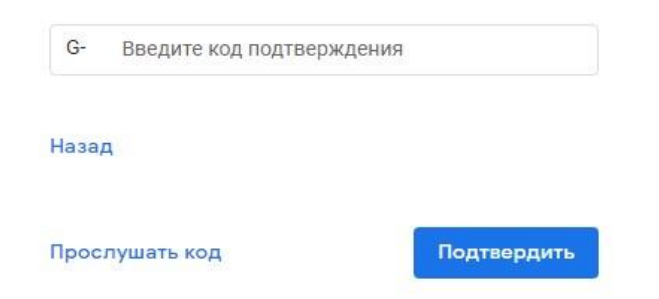

**6.** In the next step, enter birth information and click the "Dalee" button:

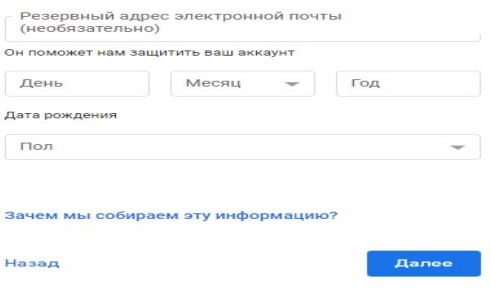

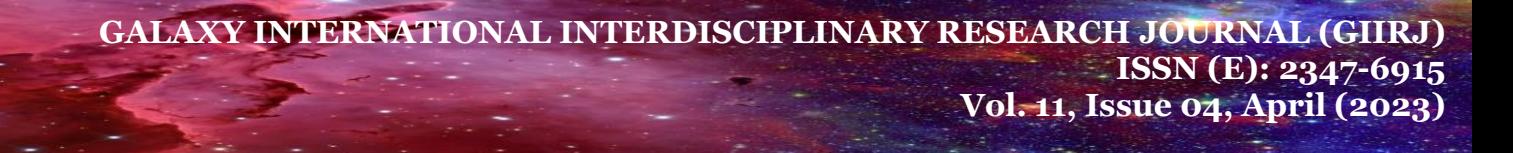

#### **7.** Scroll down the pop-up window and press the "Prinimayu" button:

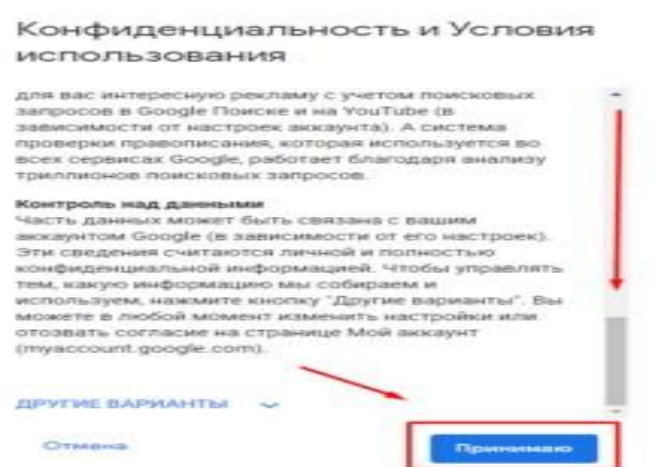

**8.** Mail is created, now you can start working!

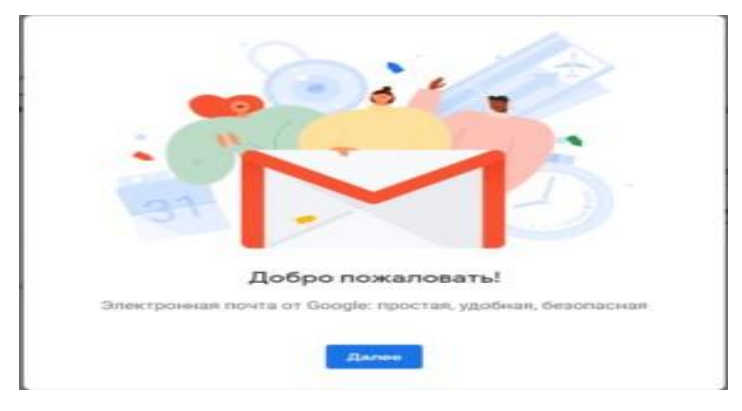

### CREATE A COURSE IN GOOGLE CLASSROOM

**1.** To create a course in Google Classroom, you first need to log in to your account through a browser. After writing the address classroom.google.com in the address bar of the browser, the system will ask you to log in to the account:

**2.** After selecting the account, the Classroom page will open. If the user has not yet created any course, the following window will appear:

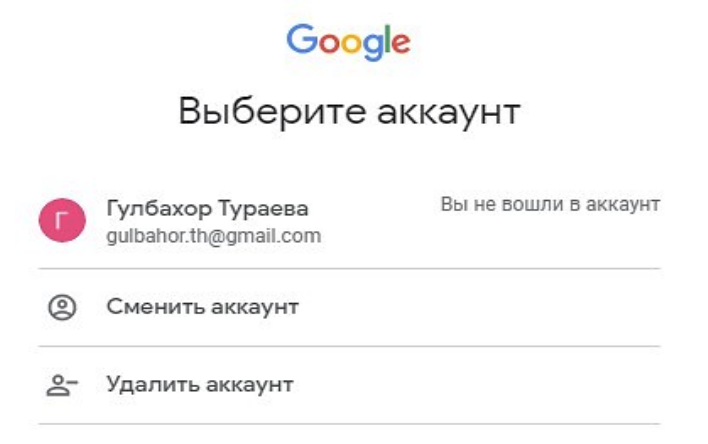

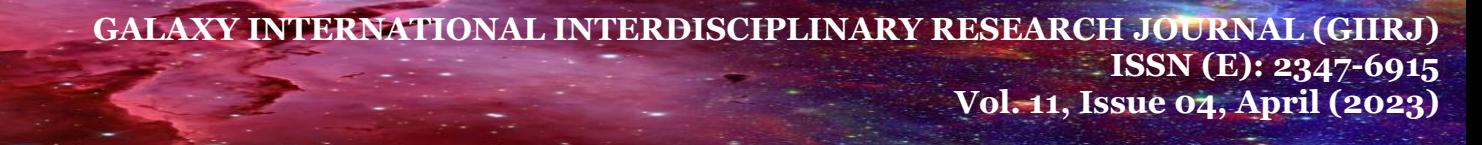

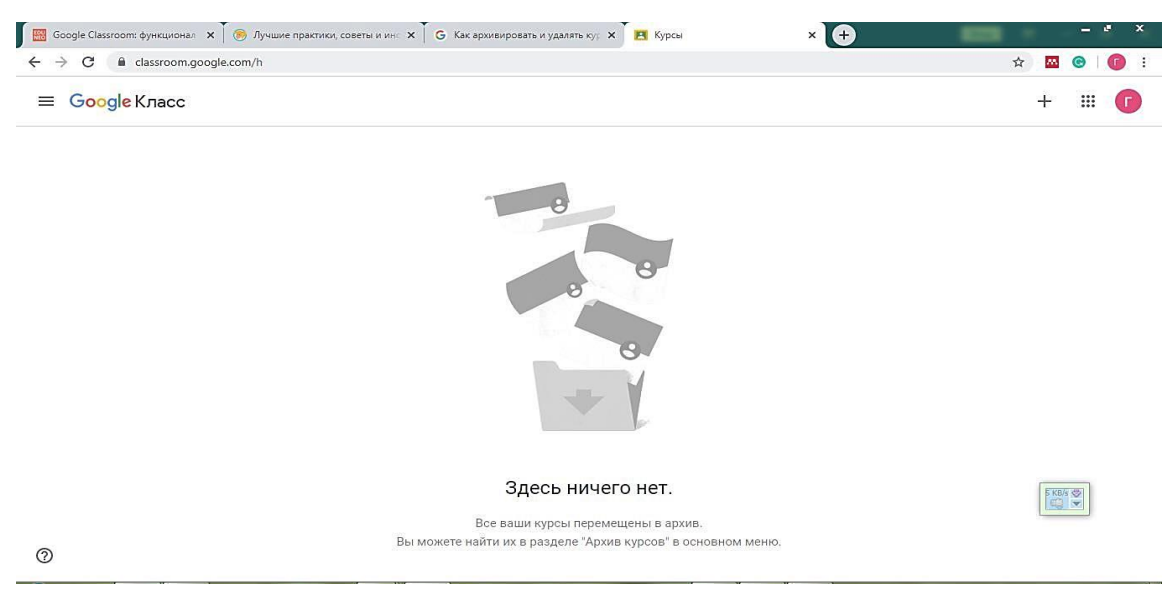

3. If the creator of the course has not logged out of his account in the browser, then it can be started by clicking on the icon in the upper right part of the browser window. Click on the Classroom icon from the resulting icon menu and go to the classroom.google.com page.

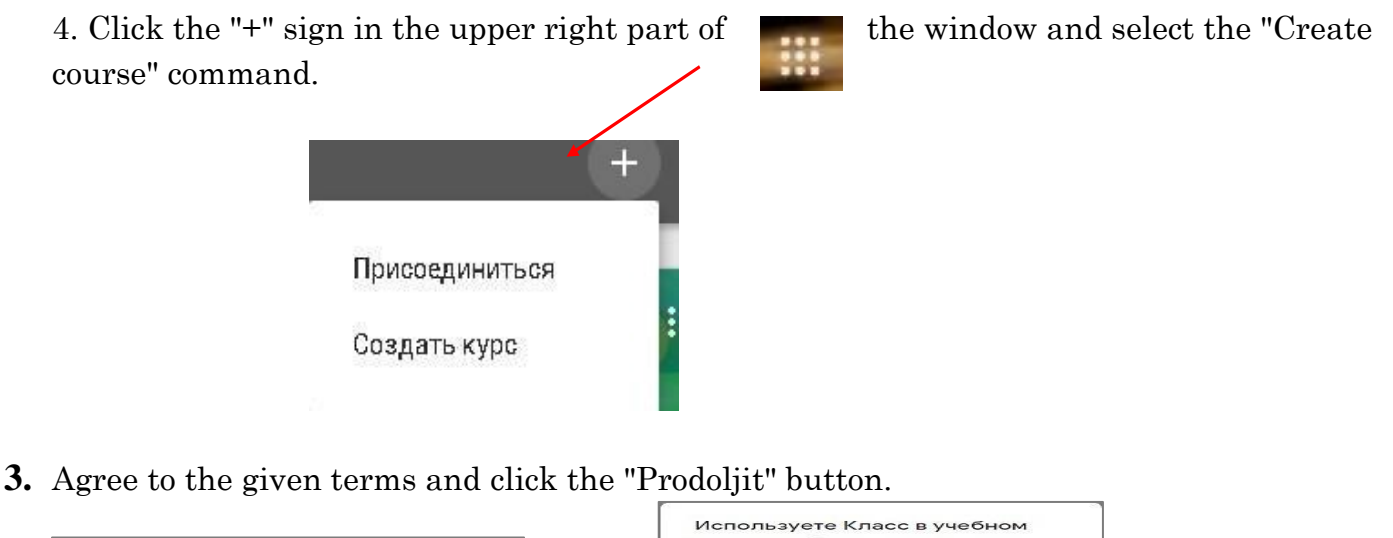

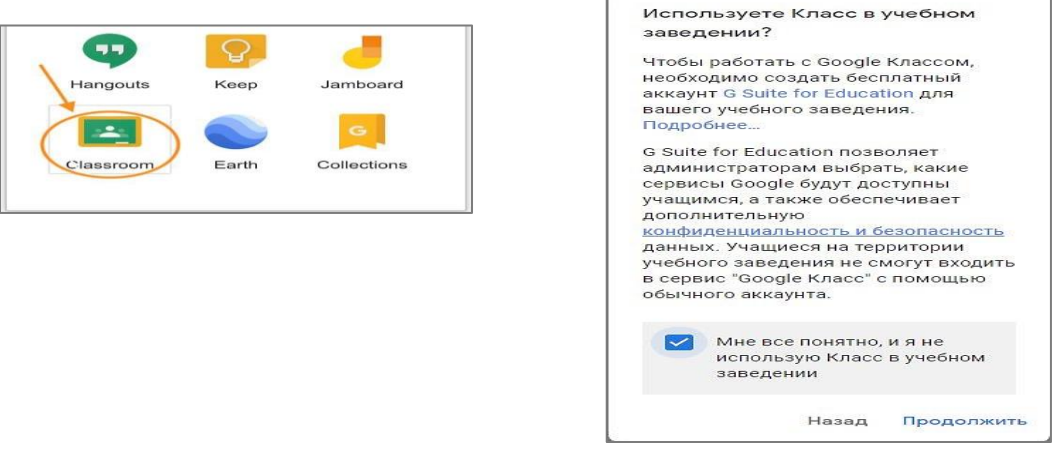

**4.** Enter the name of the course in the "Create course" window that appears on the screen, fill in the relevant lines, and click the "Create course" button.

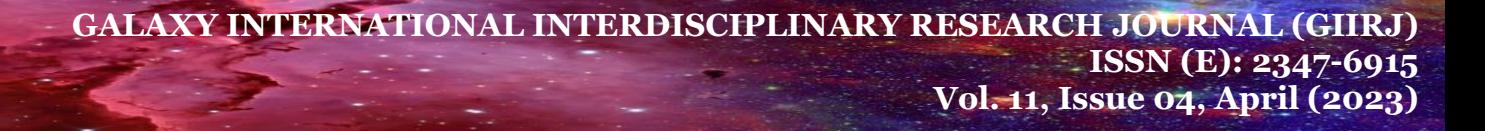

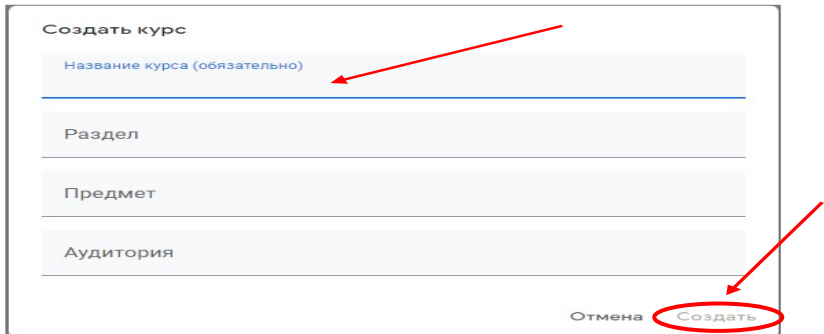

#### **5.** The created course opens in a virtual audience.

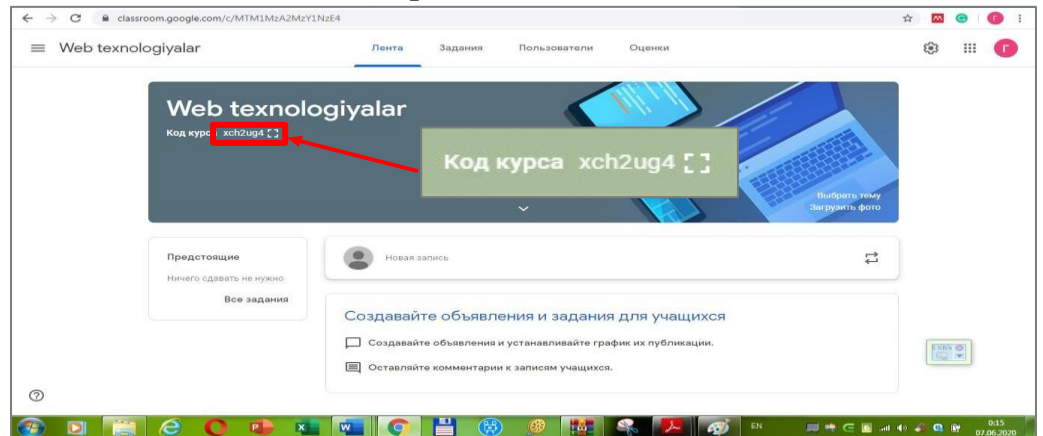

**6.** Each course automatically receives a code, according to which students can later find their own "virtual audience". Access is also available in the Google Classroom mobile app for Android and iOS.

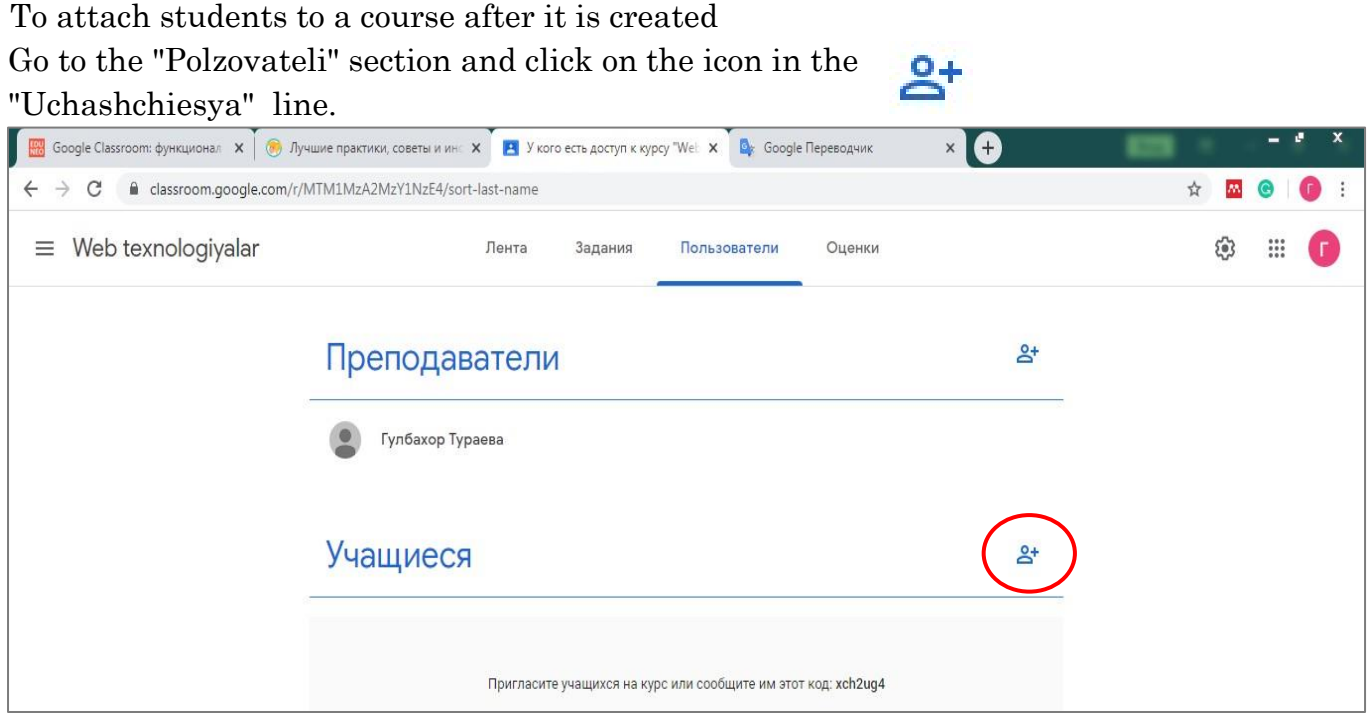

The e-mail addresses of the participants are written in the appropriate line of the resulting window, and the course code is sent to their e-mails. Users will be able to easily use the online training course.

#### CONCLUSIONS

Google Classroom is compatible with the oily learning system and helps launch blended learning. There is a bare minimum to get started with online learning: from the ability to integrate learning materials into a course, to ease of scheduling lessons. Vibers are one of the most convenient systems for organizing.

Despite the fact that Google Classroom is a powerful platform, it is not without a number of disadvantages:

There is no possibility to organize webinars with students in Google Classroom. The teacher can use the features of YouTube or Google Hangouts, which allow to hold meetings with students;

The open version of Google Classroom does not have an electronic journal. This feature is available to corporate users of Google Classroom;

There are restrictions for course authors with personal accounts:

The number of participants in the course does not exceed 250, and up to 100 participants can join in one day.

Despite the shortcomings recognized above, Google Classroom also has its own advantages, which means that this online platform can be fully used in secondary schools, as well as in higher education institutions.

### REFERENCES

1. Mansurjonovich, J. M. (2022). METHODOLOGICAL FOUNDATIONS FOR IMPROVING THE CONTENT OF TRAINING FUTURE ICT TEACHERS IN THE CONDITIONS OF DIGITAL TRANSFORMATION OF EDUCATION. АКТУАЛЬНЫЕ ВОПРОСЫ СОВРЕМЕННОЙ НАУКИ И ОБРАЗОВАНИЯ, 9.

2. Mansurjonovich, J. M., & Sattorovich, Y. S. (2023). IMPORTANT ADVANTAGES OF ORGANIZING THE EDUCATIONAL PROCESS USING SPECIAL APPLICATIONS. Open Access Repository, 4(3), 126-133.

3. Mansurjonovich, Jo'raev Muzaffarjon. "Kasb-hunar ta'limida "Informatika va axborot TEXNOLOGIYASI" fanining fanlararo uzviyligini ta'minlashning uslubiy asoslarining tavsifi". JournalNX 7.10: 223-225.

4. Juraev, M. M. (2022). Theoretical and practical principles of improving the content of the pedagogical activity of ICT teachers of professional educational institutions in the conditions of information of education.

5. Mansurjonovich, J. M. (2022). METHODOLOGICAL FOUNDATIONS FOR IMPROVING THE CONTENT OF TRAINING FUTURE ICT TEACHERS IN THE CONDITIONS OF DIGITAL TRANSFORMATION OF EDUCATION. АКТУАЛЬНЫЕ ВОПРОСЫ СОВРЕМЕННОЙ НАУКИ И ОБРАЗОВАНИЯ, 9.

6. Mansurjonovich, J. M. (2023). Designing an electronic didactic environment to ensure interdisciplinary integration in the teaching of" Informatics and information technologies" during professional education. Confrencea, 11(11), 78-82.

7. Juraev, M. M. (2021). PEDAGOGICAL CONDITIONS FOR THE DEVELOPMENT OF VOCATIONAL EDUCATION THROUGH INTERDISCIPLINARY INTEGRATION INTO THE VOCATIONAL EDUCATION SYSTEM. In НАУКА, ОБРАЗОВАНИЕ, ОБЩЕСТВО: АКТУАЛЬНЫЕ ВОПРОСЫ, ДОСТИЖЕНИЯ И ИННОВАЦИИ (pp. 110-112).

8. Mansurjonovich, J. M., & Davronovich, A. D. (2023). INTERDISCIPLINARY INTEGRATION IS AN IMPORTANT PART OF DEVELOPING THE PROFESSIONAL TRAINING OF STUDENTS. Open Access Repository, 9(1), 93-101.

9. Melikyzievich, S. I., Turdalievich, M. I., Shukurovich, M. S., & Mansurovich, Z. M. (2022). THE METHOD OF REFERENCE TESTS FOR THE DIAGNOSIS OF DIGITAL DEVICES. International Journal of Early Childhood Special Education, 14(7).

10. Juraev, M. M. ZY Xudoyberdiyev Theoretical analysis of the continuity model of computer science and information technology in the System of professional education. European Scholar Journal (ESJ)//ISSN (E), 2660-5562.

11. Davronovich, A. D., & Mansurjonovich, J. M. (2023). IMPORTANT ADVANTAGES OF ORGANIZING THE EDUCATIONAL PROCESS IN A DIGITAL TECHNOLOGY ENVIRONMENT. Galaxy International Interdisciplinary Research Journal, 11(2), 149-154.

12. Mansurjonovich, JM, & Sattorovich, YS (2023). MAXSUS IZLAMALARDAN FOYDALANISH TA'LIM JARAYONINI TASHKIL ETISHNING MUHIM AVTOZYATLARI. Ochiq kirish ombori , 4 (3), 126-133.

13. Juraev, M. M. ZY Xudoyberdiyev Theoretical analysis of the continuity model of computer science and information technology in the System of professional education. European Scholar Journal (ESJ)//ISSN (E), 2660-5562.

14. Mansurjonovich, J. M. (2021). Experience Of Cambridge Curricula In Ensuring The Continuity Of Curricula In The Field Of "Computer Science And Information Technology" In The System Of Professional Education. The American Journal of Interdisciplinary Innovations Research, 3(11), 26-32.

15. Mansurjonovich, J. M. (2022). Professional Educational Institutions Theoretical and Practical Basis of Development of the Content of Pedagogical Activity of Teachers of" Information and Information Technologies". Texas Journal of Engineering and Technology, 15, 49-53.

16. Mansurjonovich, J. M. (2022). CURRENT STATUS OF THE SCIENCE OF INFORMATICS AND INFORMATION TECHNOLOGIES IN THE PROFESSIONAL EDUCATION SYSTEM, EXISTING PROBLEMS AND SOLUTIONS, PRINCIPLES AND CONTENT OF THE SCIENCE ORGANIZATION. Galaxy International Interdisciplinary Research Journal, 10(12), 327-331.

17. Juraev, M. M. (2021). OA Qo 'ysinov Description of the methodological basis for ensuring interdisciplinary continuity of the subject "Computer Science and Information Technology" in vocational education. JournalNX-A Multidisciplinary Peer Reviewed, 7(10).

18. Jo'rayev, M. (2022). Professional ta'lim jarayonida fanlararo uzvilik va uzliksizlikni ta'minlash o 'quvchilari kasbiy tayyorgarligining muhim omili sifatida. Zamonaviy dunyoda amaliy fanlar: Muammolar va yechimlar, 1(29), 43-46.

19. Juraev, M. M. (2022). The value of open mass competitions in the process of digitalization of extracurricular activities of schoolchildren. Web of Scientist: International Scientific Research Journal, 3(10), 338-344.

20. Juraev, M. M. (2022). Prospects for the development of professional training of students of professional educational institutions using electronic educational resources in the environment of digital transformation. Academicia Globe: Inderscience Research, 3(10), 158- 162.